## 107 年「璞玉發光-全國藝術行銷活動」線上報名系統操作手冊

一、線上報名

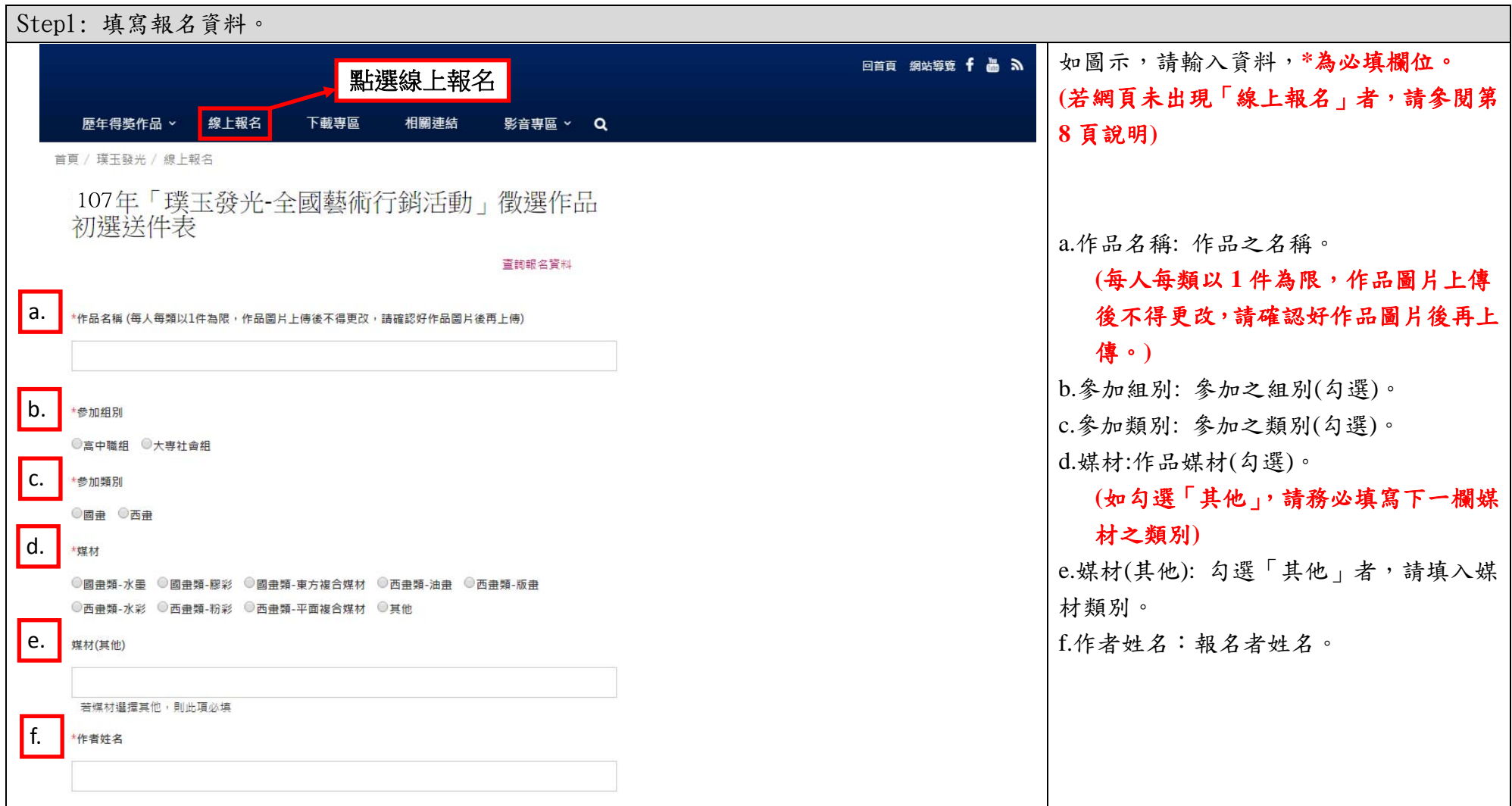

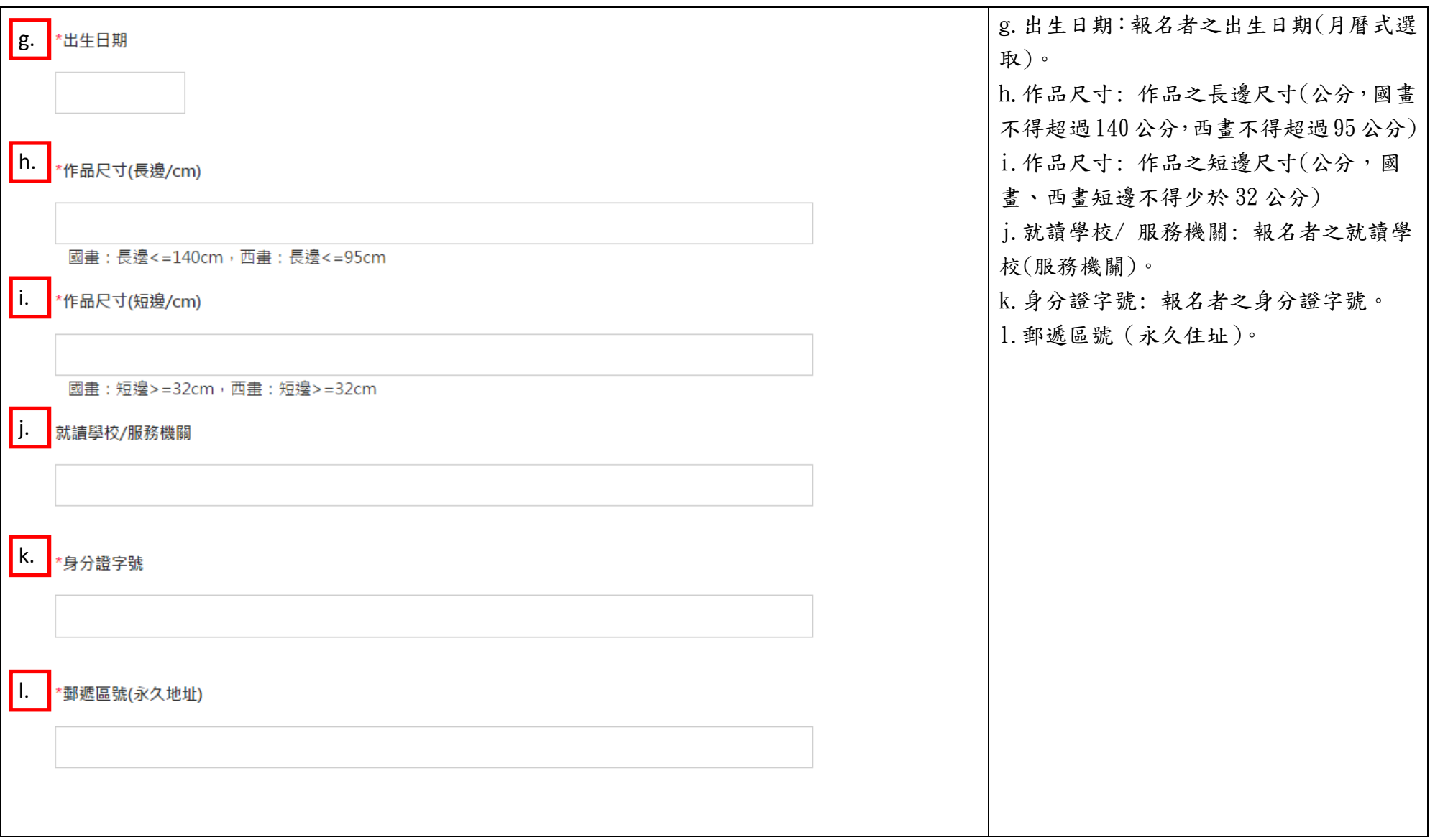

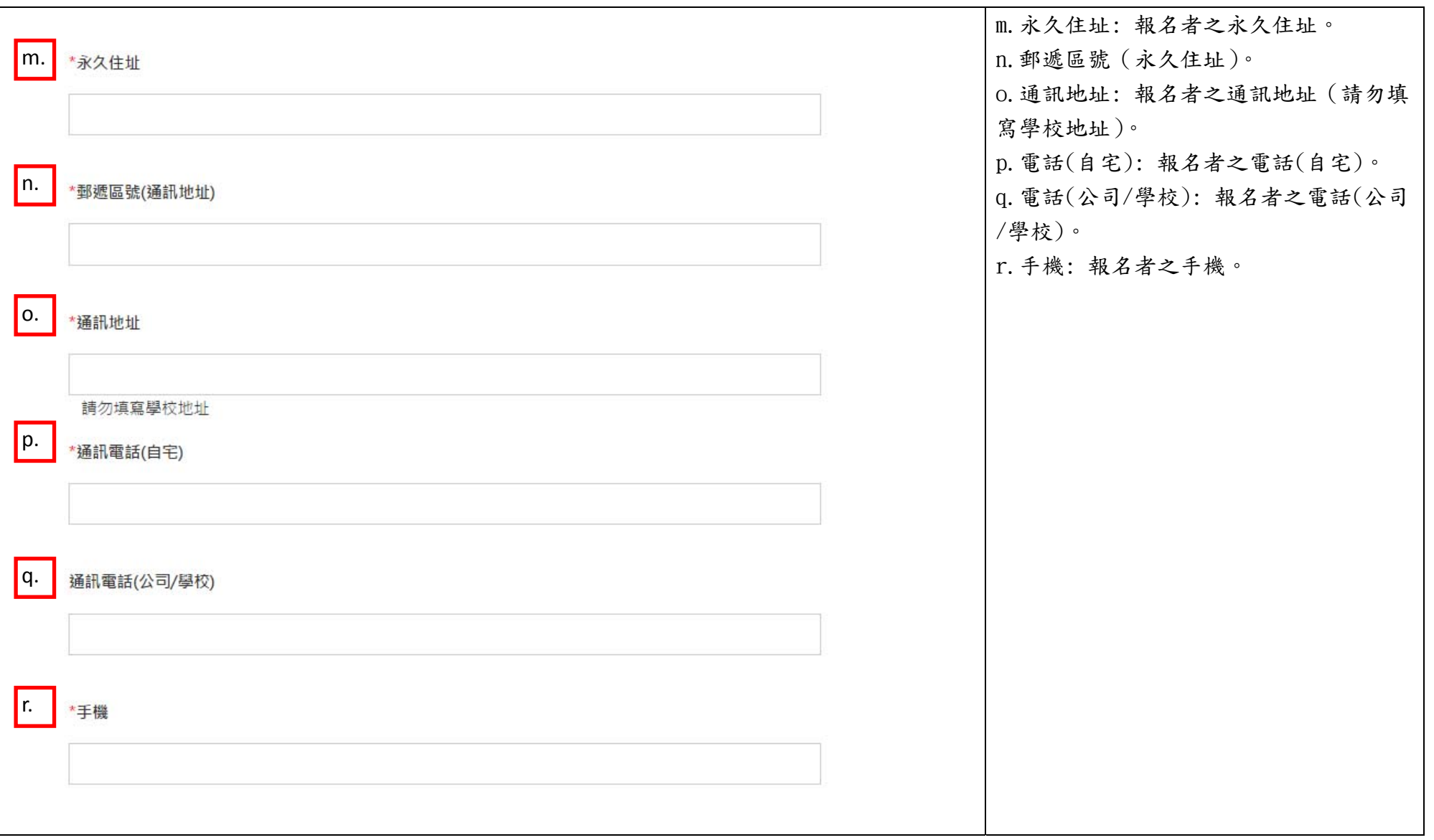

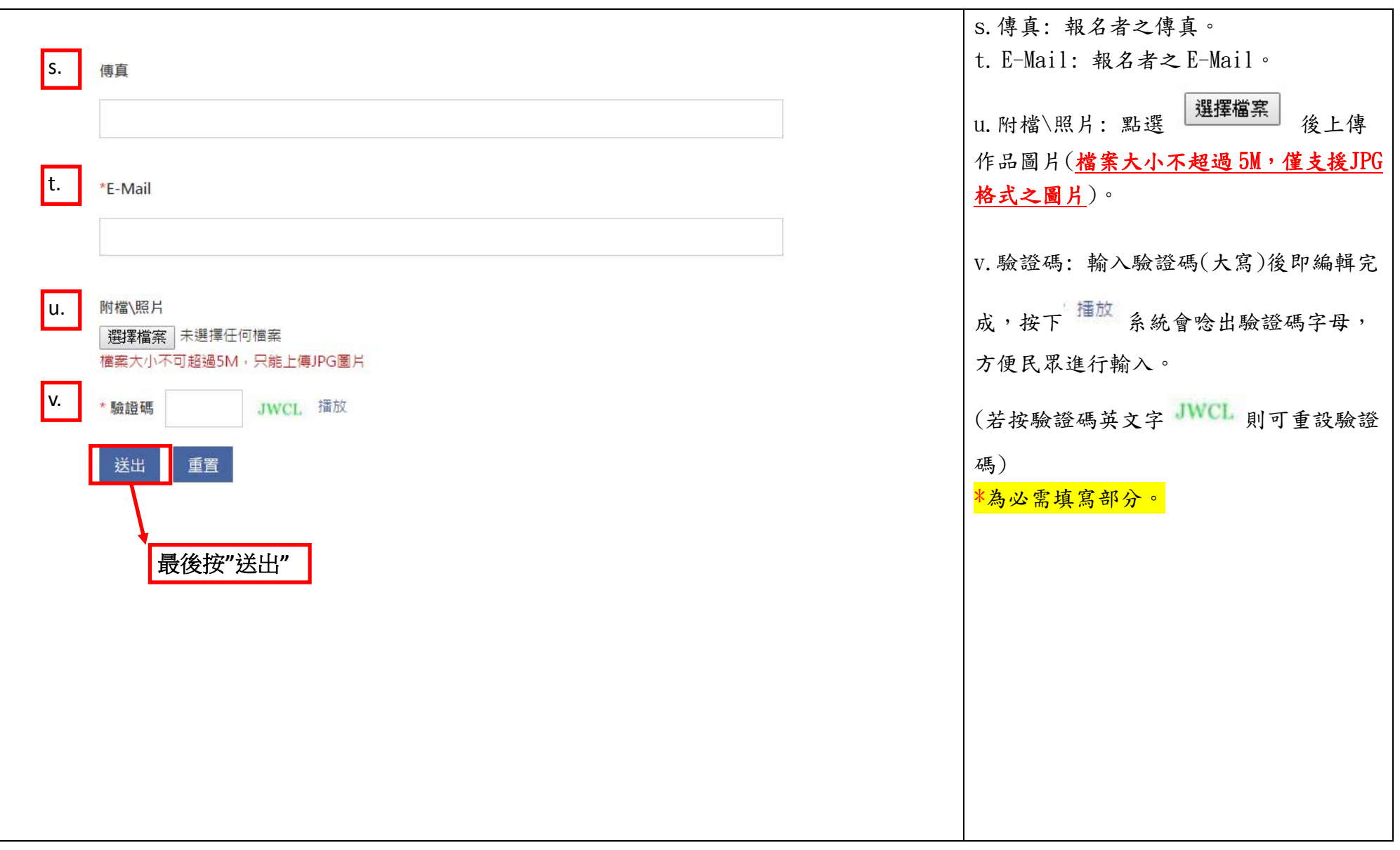

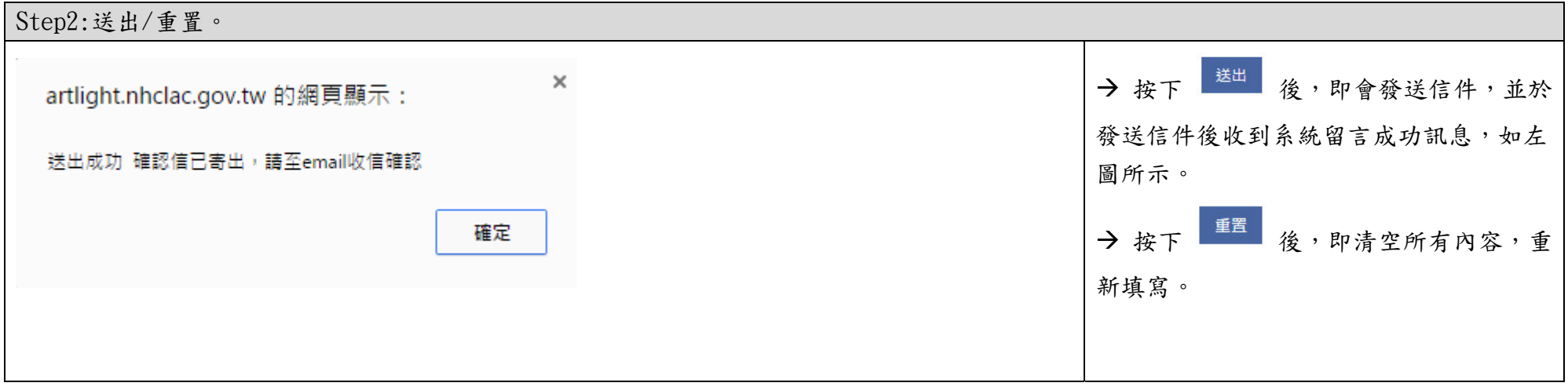

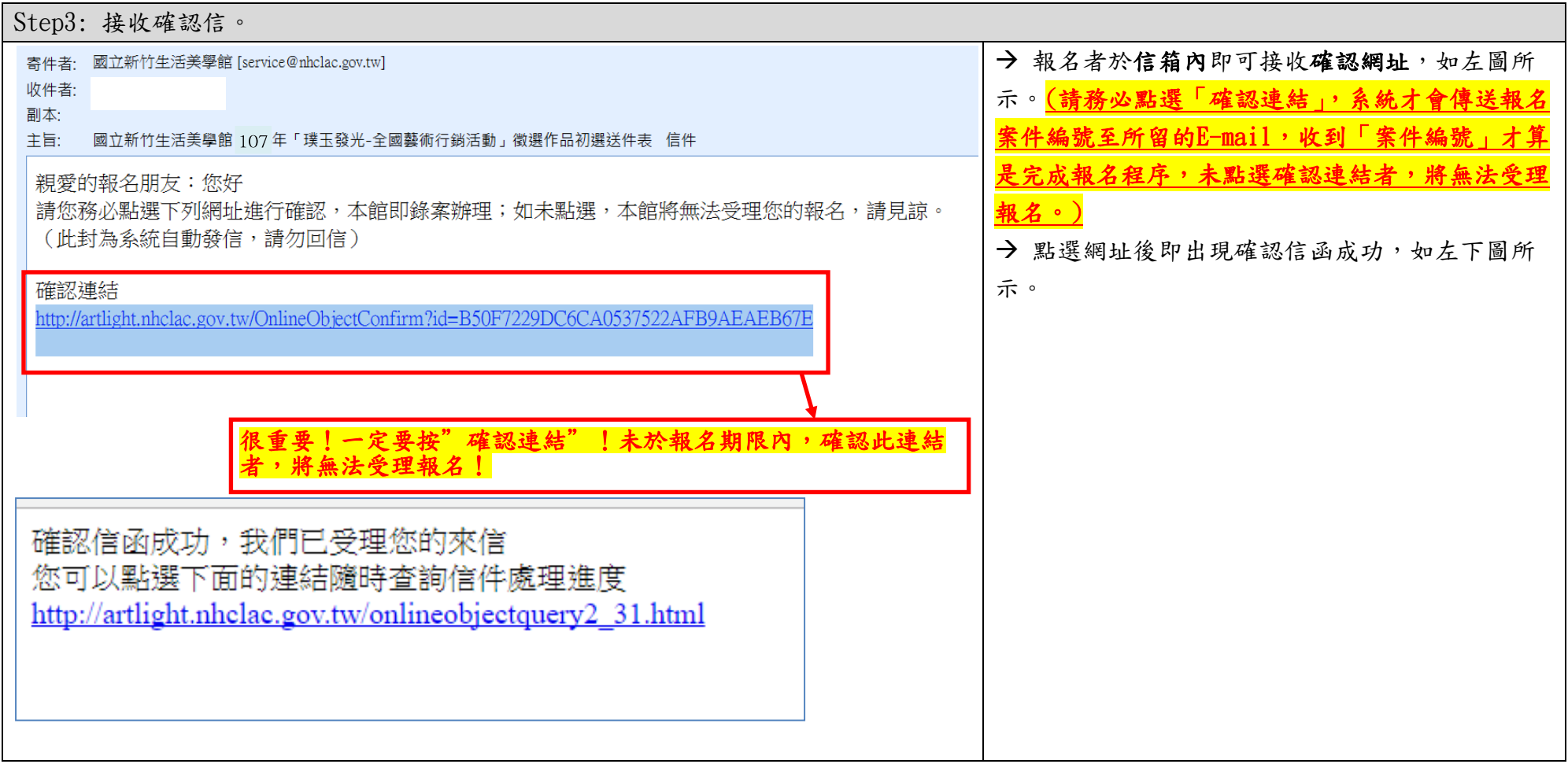

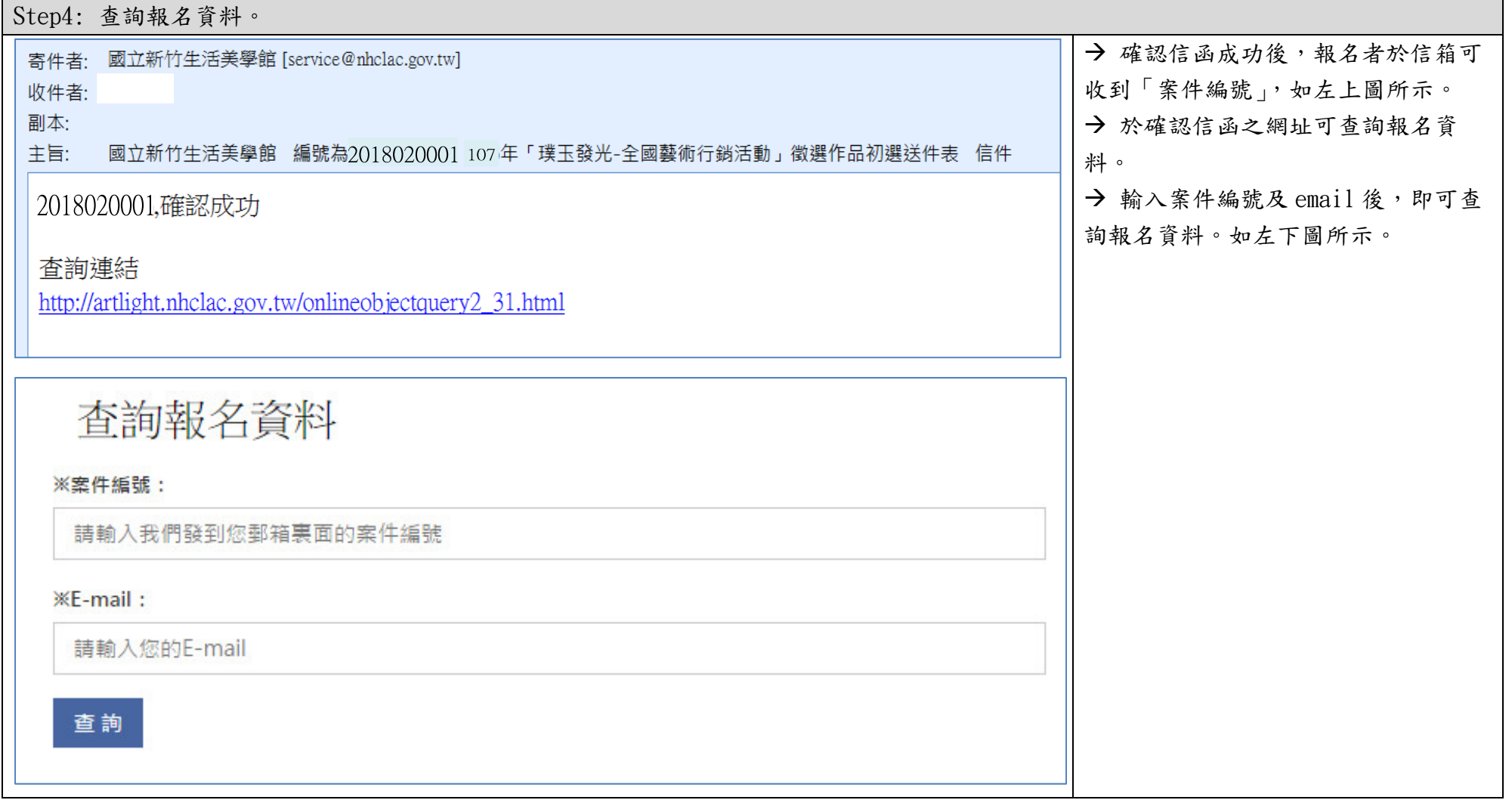

## 若網頁頁面未出現「線上報名」選單者,請於藍色色塊處按右鍵後,按「重新載入」即可。 或直接輸入報名網址:https://artlight.nhclac.gov.tw/onlineobject\_31\_139\_80067.html

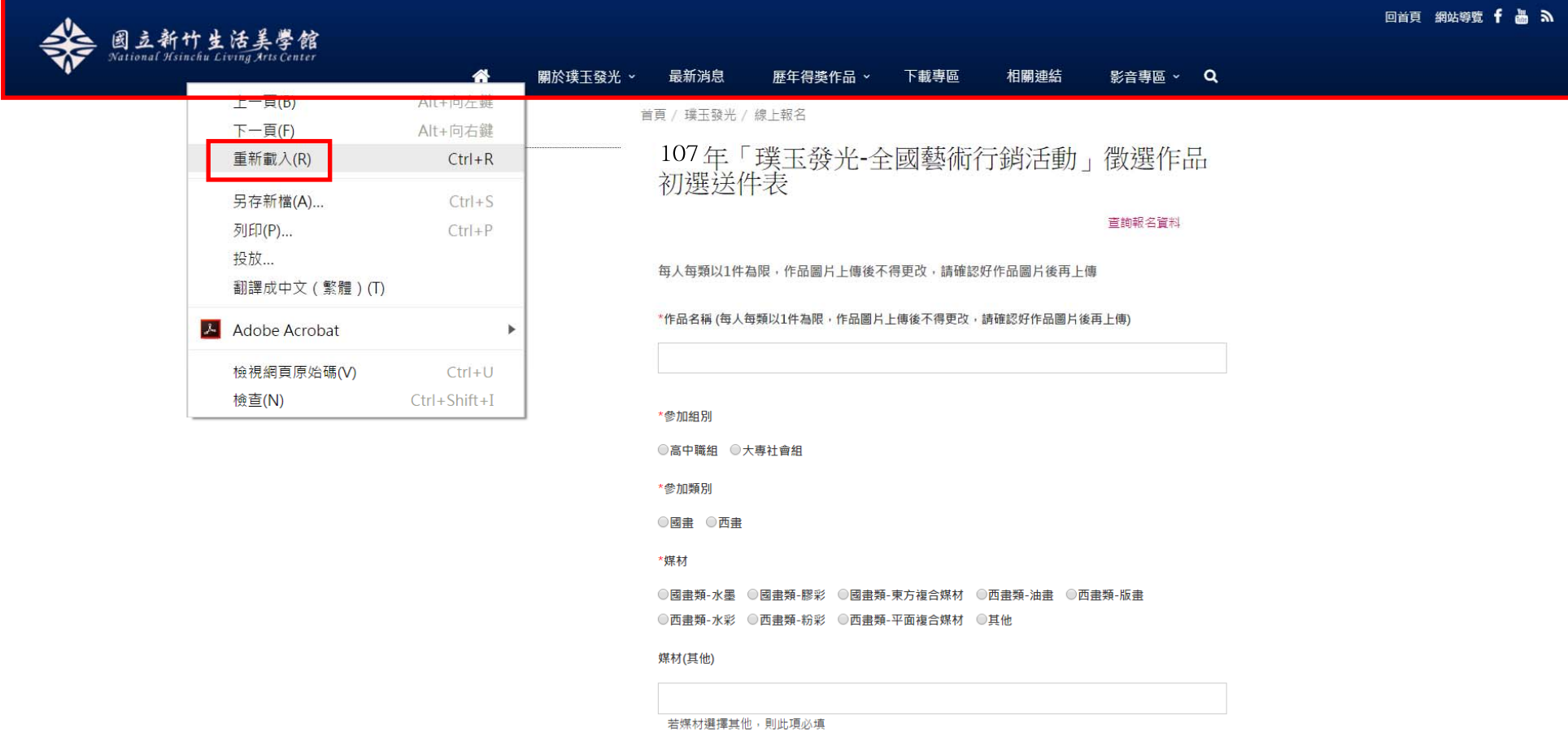

 $\overline{\phantom{0}}$